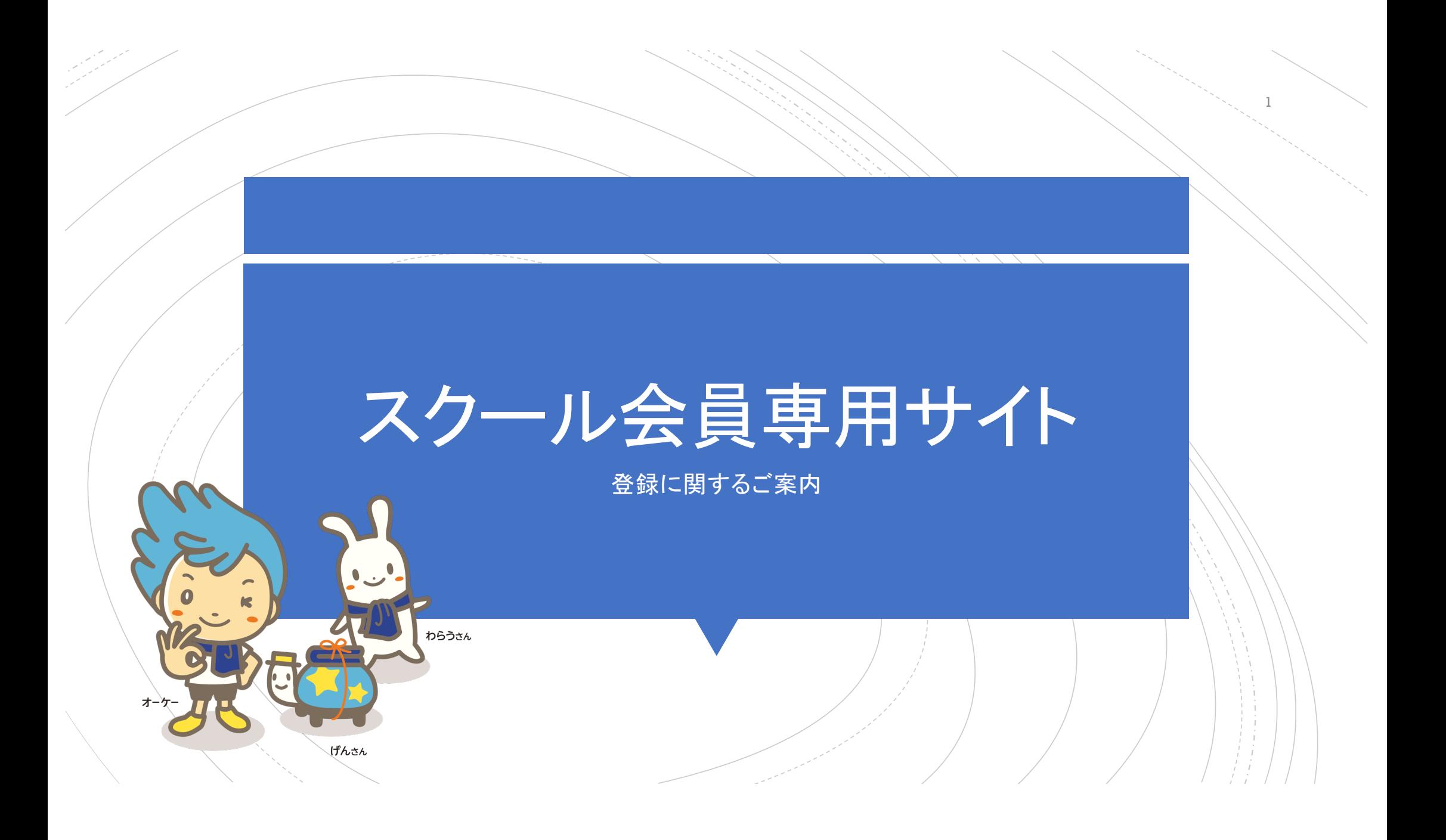

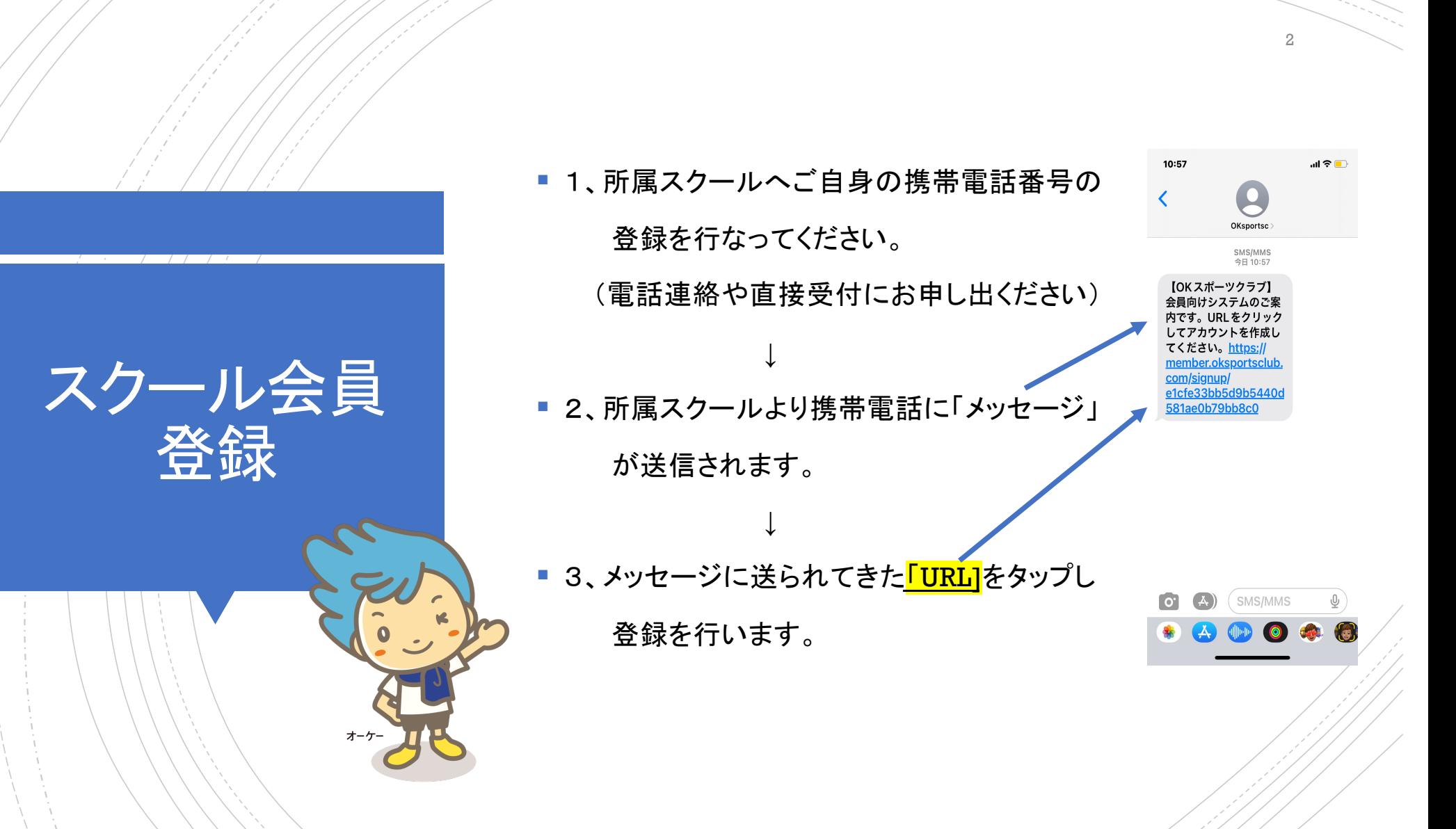

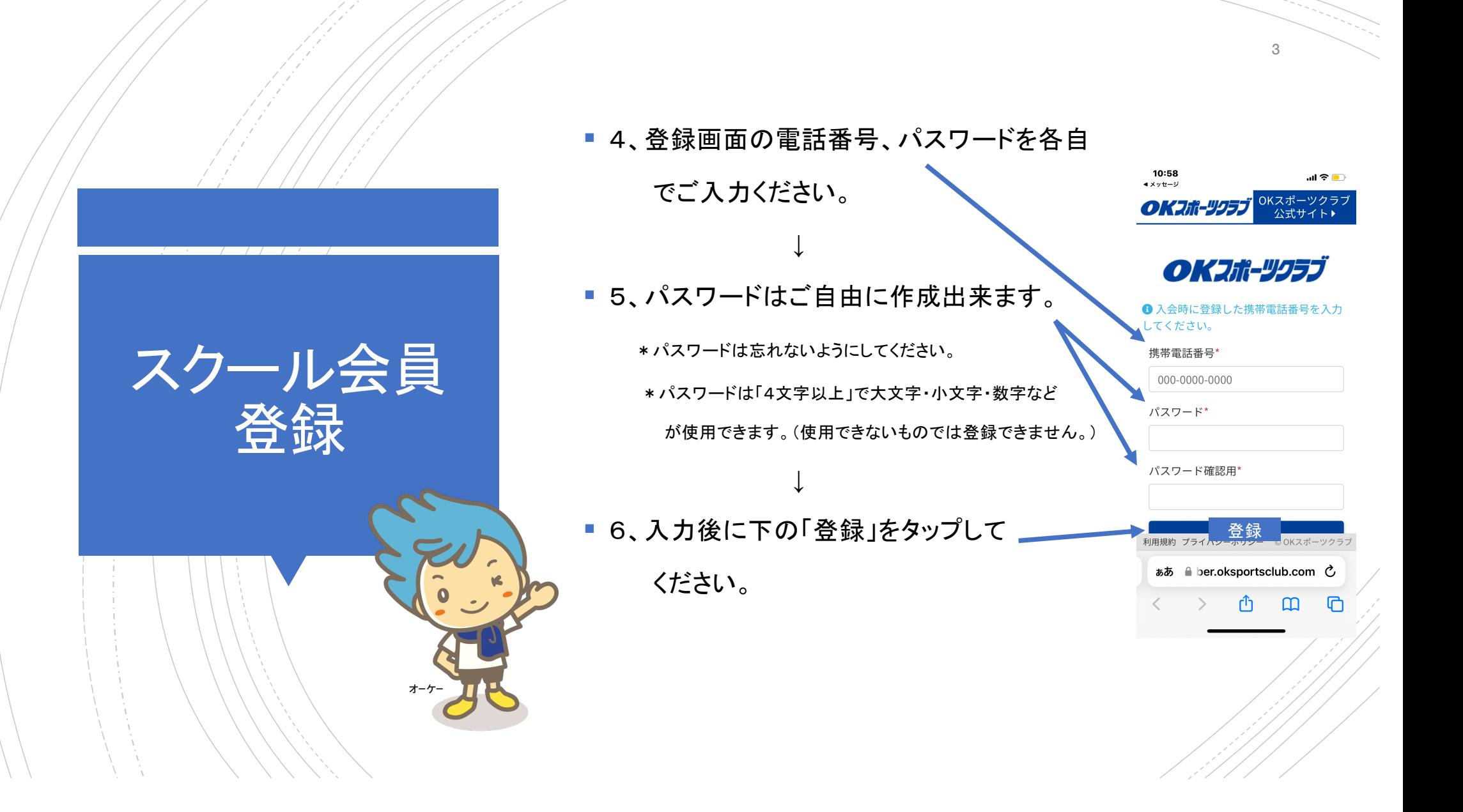

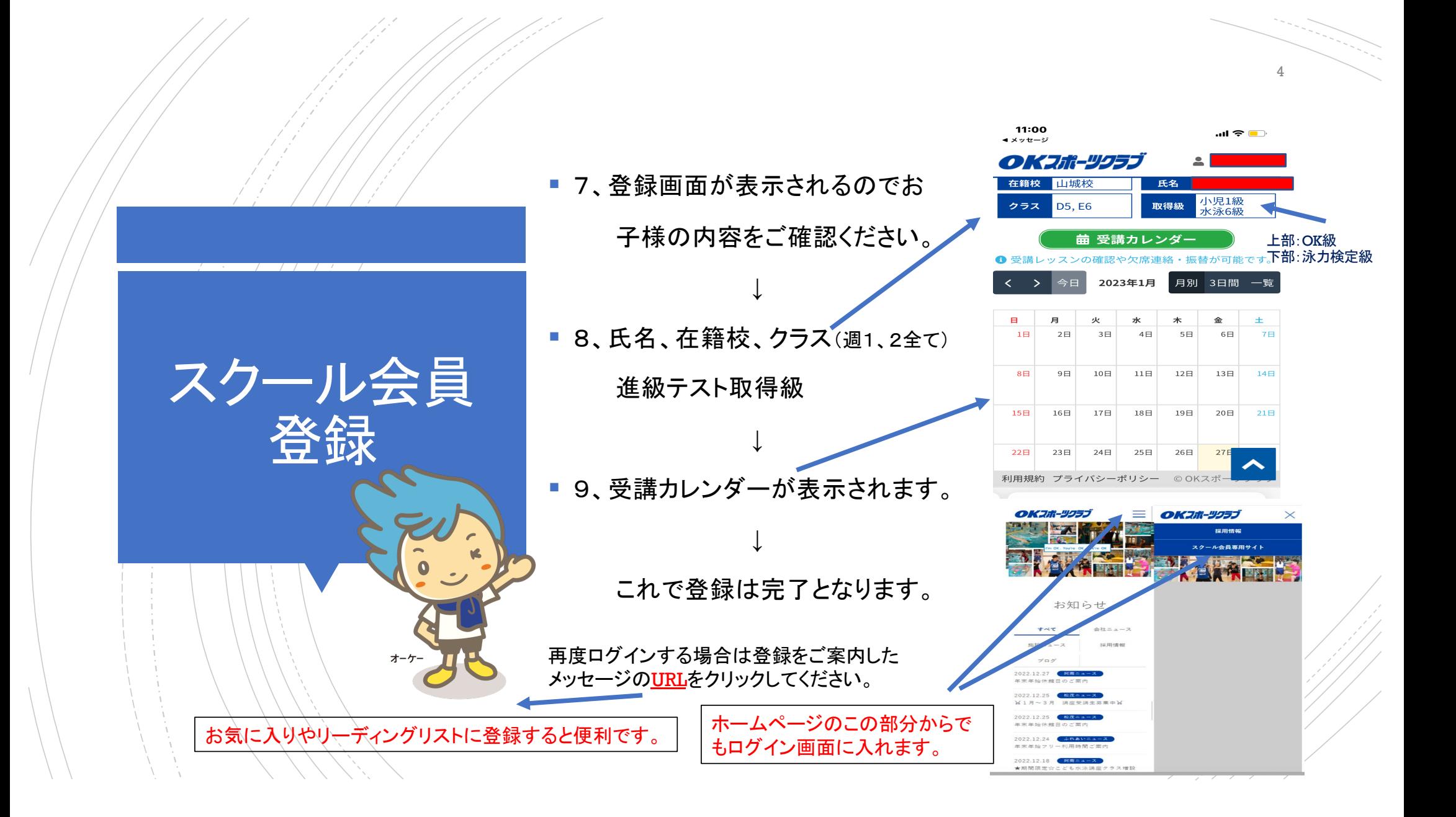

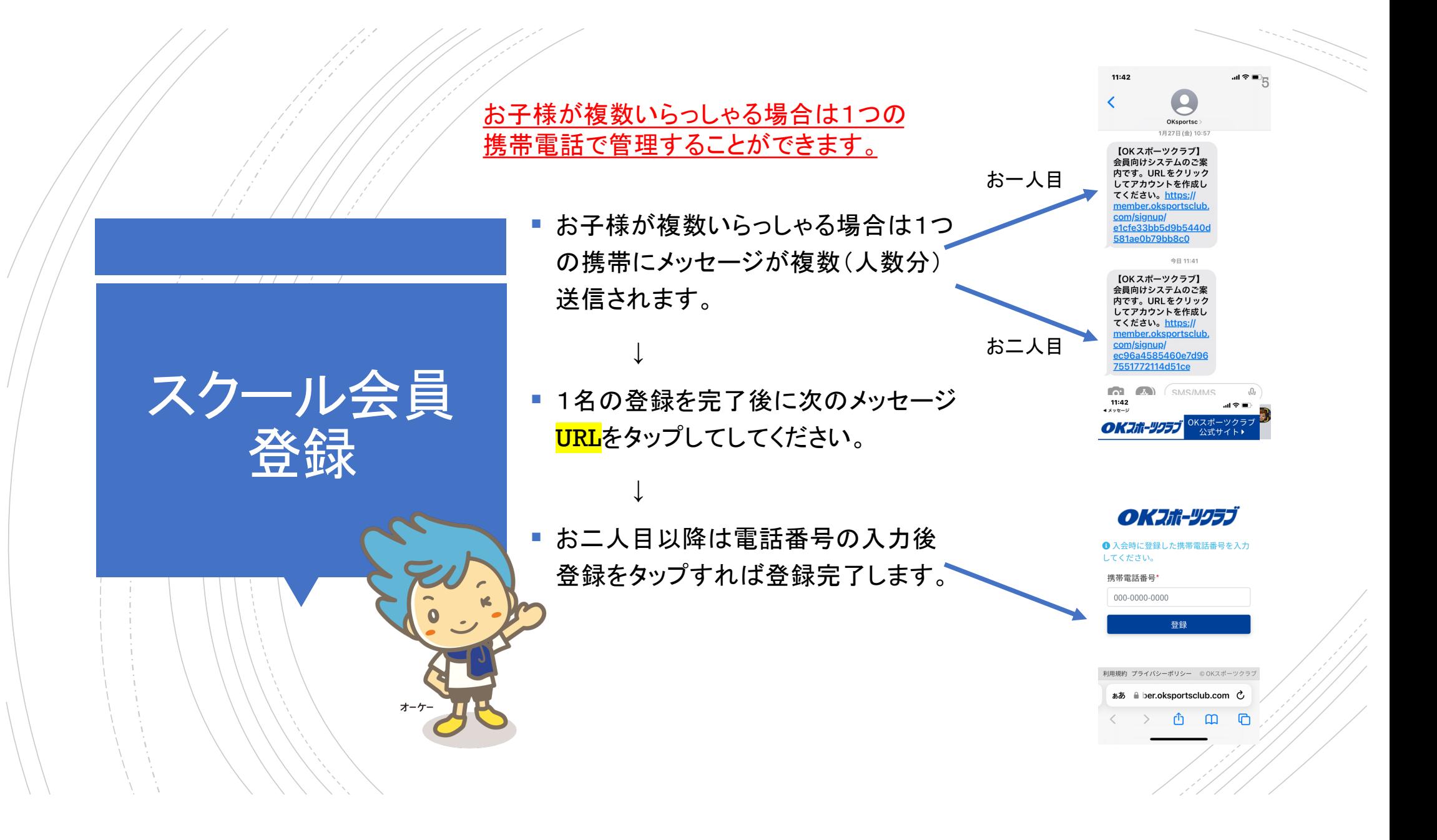

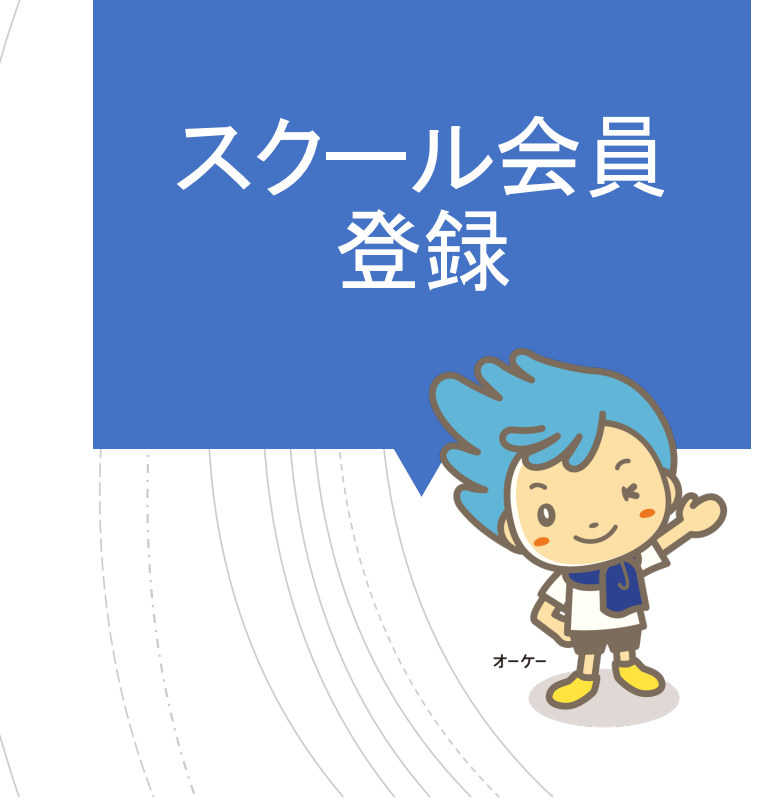

- 登録完了後、サイトにログインする場 合は携帯番号とパスワードでログイン します。
- ログインする端末(携帯電話など)は 画面の見えるパソコン、スマートフォン、 タブレットなどから可能です。
- お子様のサイトにログインする場合は 登録された携帯だけでなく、複数の端 末からでも携帯電話番号とパスワード を共有し、入力できれば可能です。

\*携帯電話番号を変更されたり、パスワードを忘れた場合 は所属スクールにお電話にてお問い合わせください。

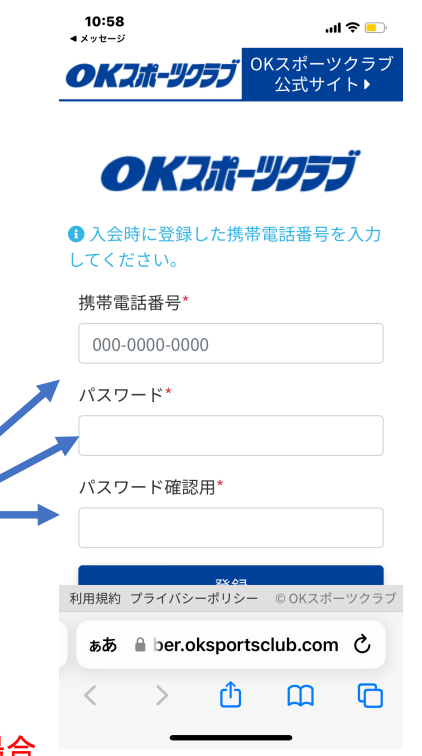

6

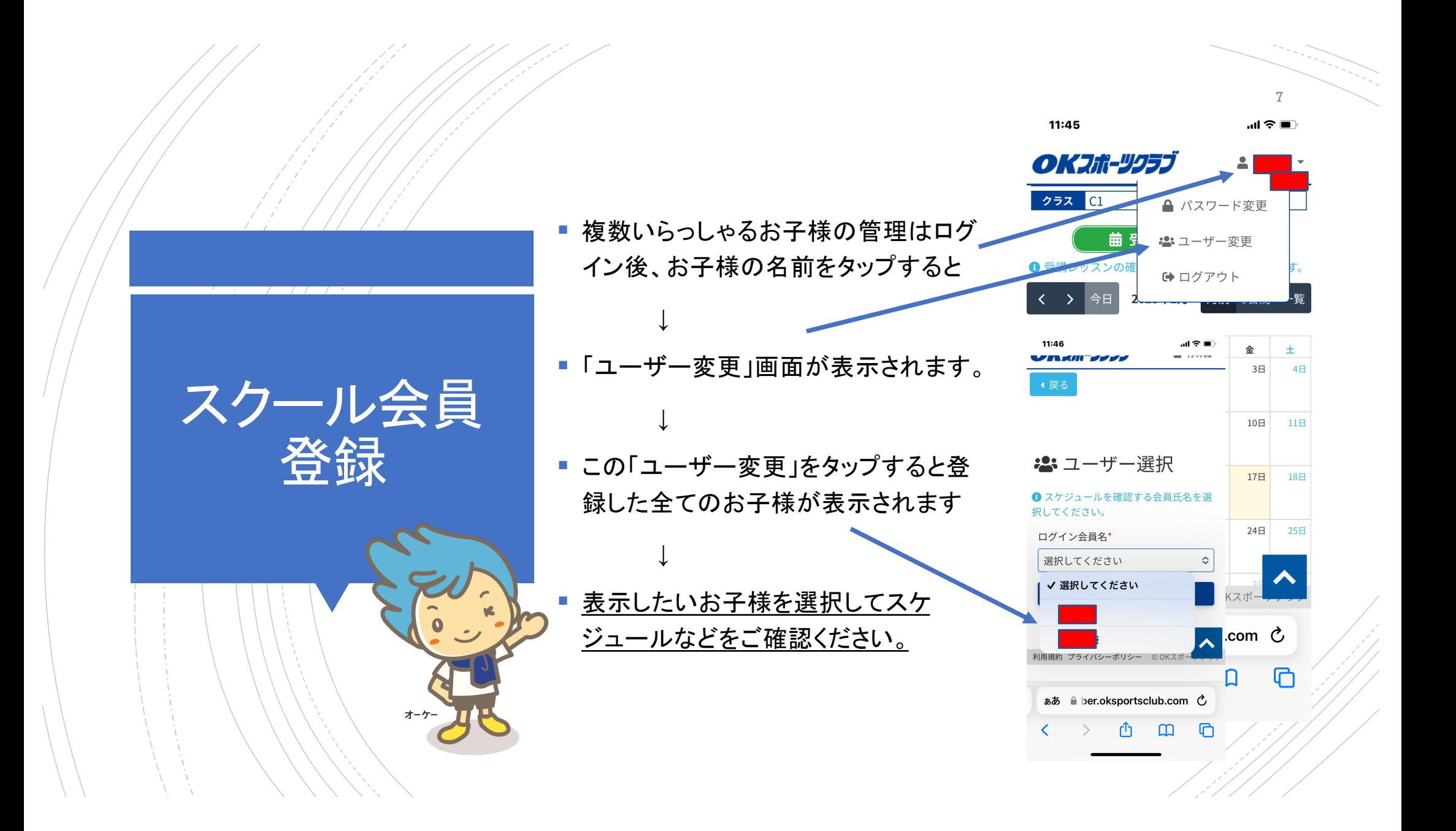

## ■ OKスポーツクラブ

スクール会員登録はこれで終了となります。

↓

■ 欠席連絡・振替の取得に関しては

「欠席連絡・振替取得案内」をご覧ください。

↓

スクール会員

登録

■ 各スクール受付でもご説明いたしております。

\*ご登録についてのお問い合わせは所属スクール にお願いいたします。

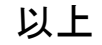

8